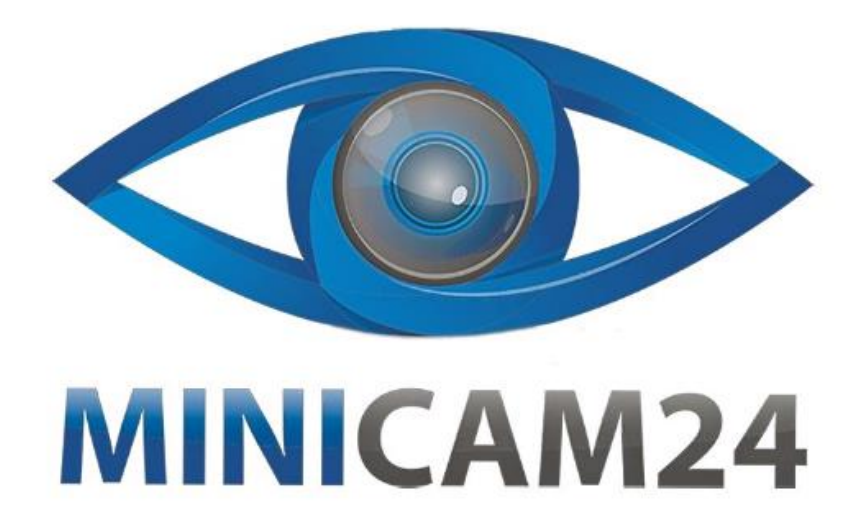

# **РУКОВОДСТВО ПОЛЬЗОВАТЕЛЯ**

## **Детский мини проектор куб Kid's Story Q2 Mini**

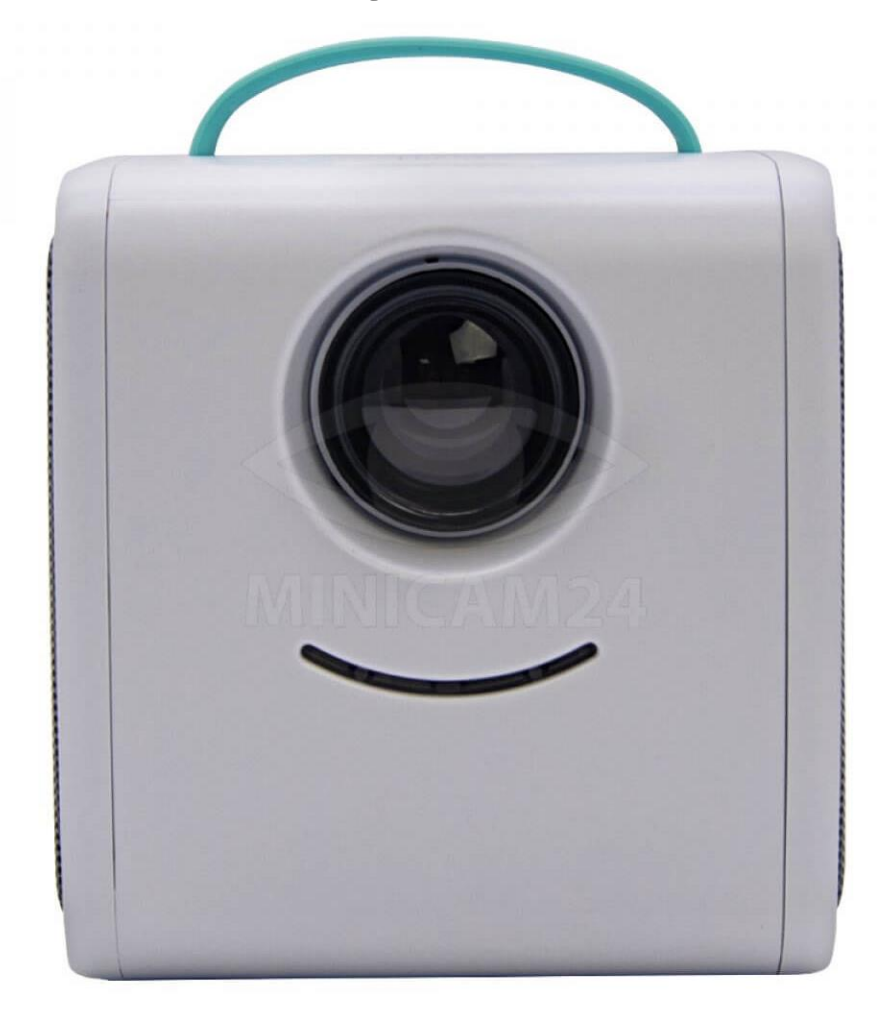

## СОДЕРЖАНИЕ

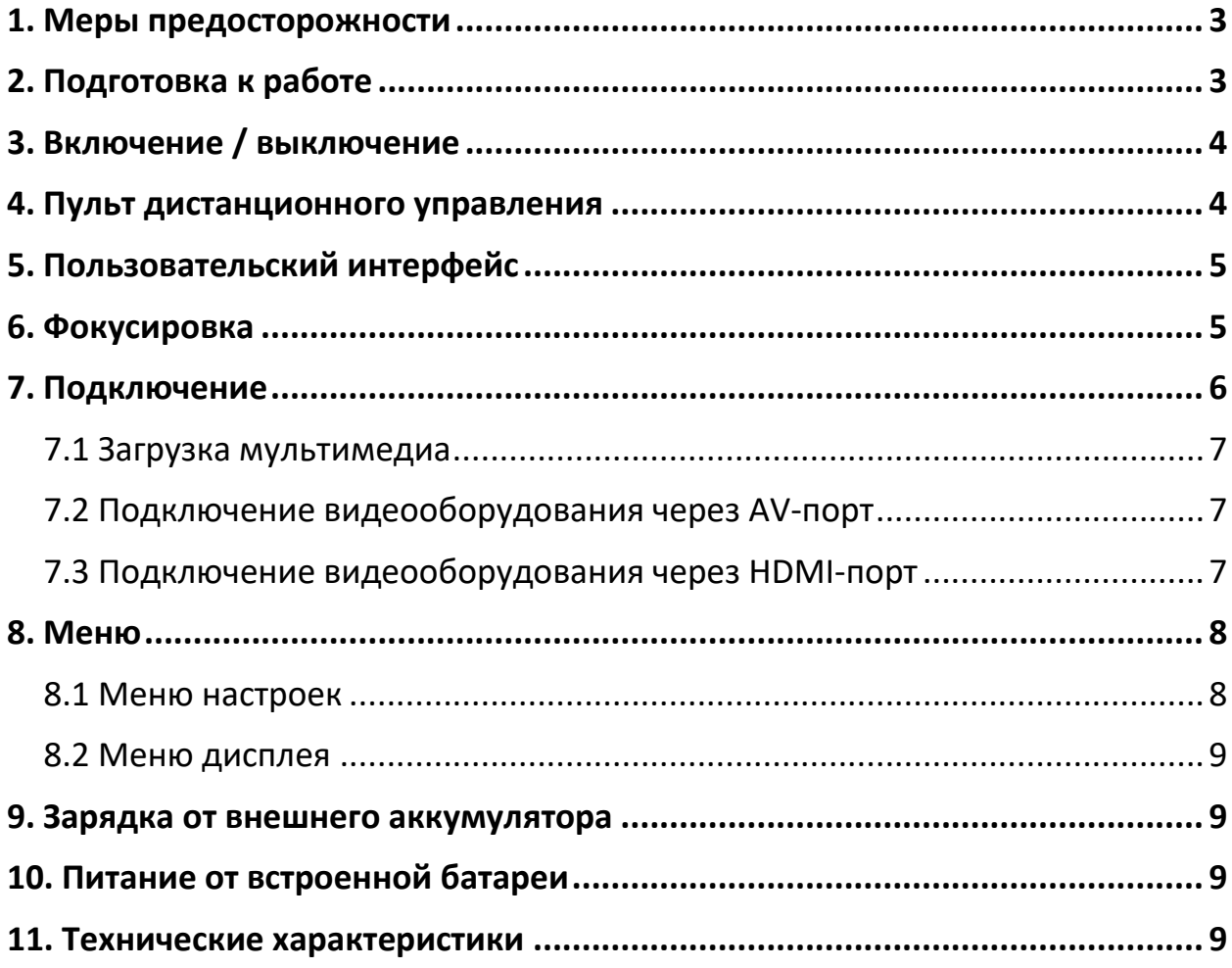

### **1. Меры предосторожности**

- <span id="page-2-0"></span>• Внимательно прочитайте данное руководство перед использованием проектора.
- Используйте кабели, которые соответствуют национальным стандартам. Подключайте проектор только к сети с заземлением.
- Напряжение в сети должно соответствовать маркировке на проекторе.
- Не вскрывайте, не ремонтируйте и не модифицируйте проектор самостоятельно, это аннулирует гарантию.
- Не смотрите на лампу проектора, когда проектор работает. Свет может повредить глаза и зрение.
- Следите за тем, чтобы вентиляционные отверстия проектора были открыты, рядом с ними было достаточно воздуха для эффективного теплообмена.
- Данный проектор не является влагозащищенным. Берегите его от воздействия воды, дождя, чрезмерной влажности.
- Не ставьте вазы с водой или другие емкости с жидкостью на проектор.
- Если вы не планируете использовать устройство в ближайшее время, выключите его и отключите от сети.
- При необходимости перевезти проектор, используйте оригинальную анти-ударную упаковку или докупите её отдельно.
- При необходимости обратитесь в сервисный центр для ремонта. Не ремонтируйте самостоятельно.
- <span id="page-2-1"></span>• Не используйте проектор дольше 3-4 часов без перерыва, это может повлиять на ваше зрение и срок работы проектора.

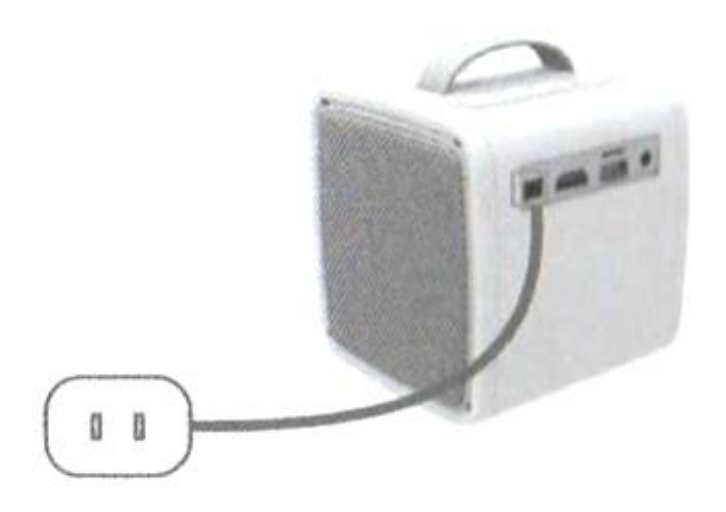

## **2. Подготовка к работе**

Подключите адаптер питания в указанный на рисунке разъем. Затем подключите к сети.

Когда питание будет подключено, на проекторе загорится соответствующий индикатор.

## **3. Включение / выключение**

<span id="page-3-1"></span><span id="page-3-0"></span>Нажмите кнопку Вкл/Выкл на проекторе или на пульте управления, чтобы включить проектор.

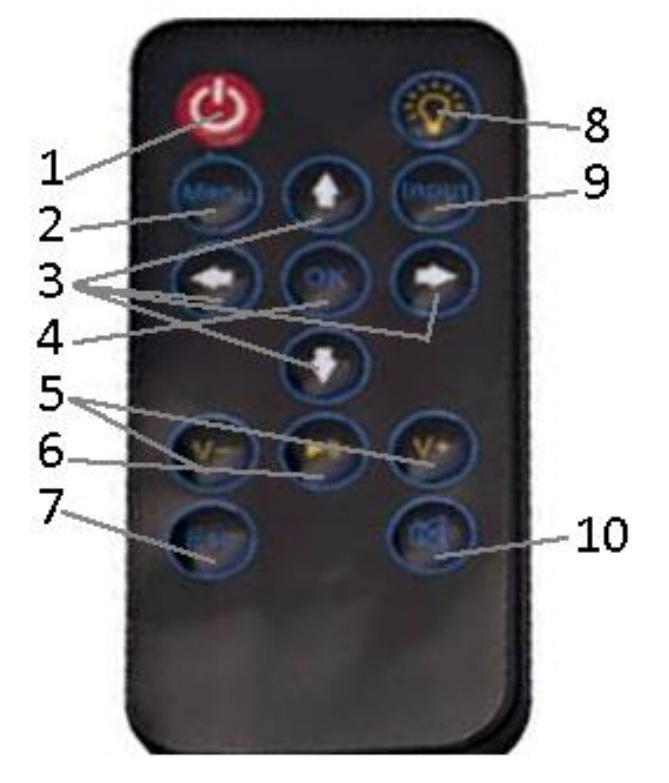

## **4. Пульт дистанционного управления**

- 1. Вкл / Выкл;
- 2. Меню
- 3. Стрелки;
- 4. Ок;
- 5. Громкость +  $/$  -;
- 6. Воспроизведение / Пауза
- 7. Назад;
- 8. Освещение;
- 9. Сигнал
- 10. Выкл. звука;

## **5. Пользовательский интерфейс**

<span id="page-4-0"></span>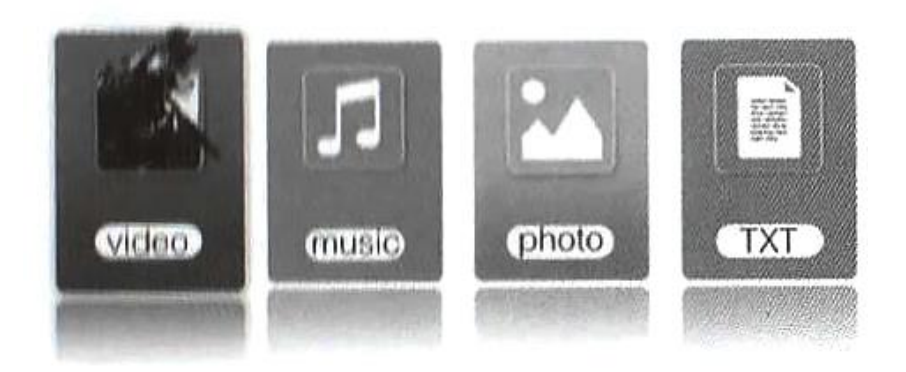

После включения проектора через 2-5 секунд на экране появится пользовательский интерфейс.

#### **6. Фокусировка**

<span id="page-4-1"></span>Расположите ваш проектор параллельно экрану или стене, на которую вы будете проецировать изображение. Колесом фокусировки на корпусе проектора отрегулируйте резкость изображения. Воспроизведите видео, чтобы определить качество картинки.

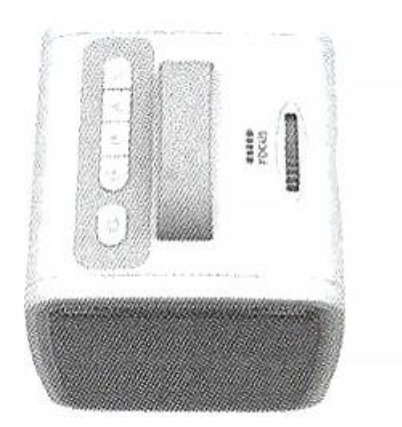

## **7. Подключение**

<span id="page-5-0"></span>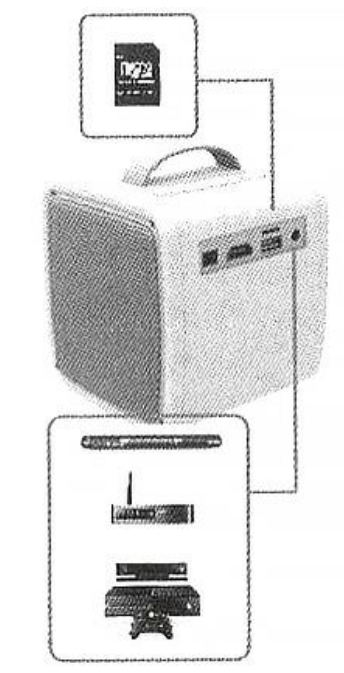

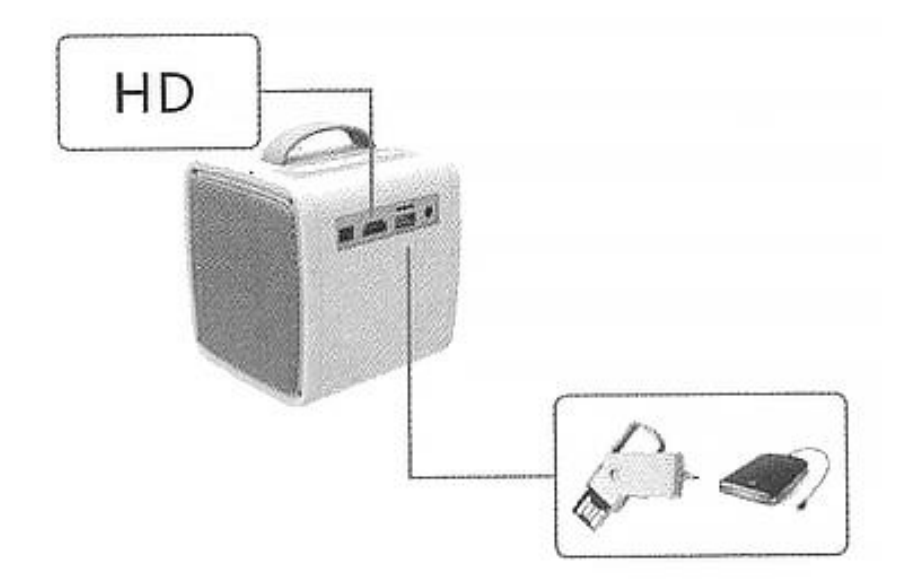

Есть возможность подключения и карты памяти, и флеш-накопители.

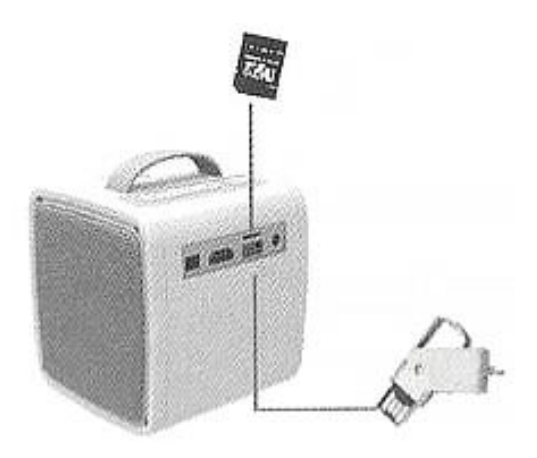

#### **7.1 Загрузка мультимедиа**

<span id="page-6-0"></span>Нажмите кнопку Сигнал, чтобы выбрать источник сигнала, с которого вы хотите воспроизвести файлы.

Поддерживаемые форматы:

- Аудио: .mp3, .wma, .ogg, .aac, .flac, .ape, .wav;
- Фото: .jpeg, .bmp, .png;
- Видео: полная поддержка;
- Текст: .txt;

В меню выберите тип файла, который вы хотите воспроизвести: видео, музыку, фото или текст.

В выпадающем окне выберите нужный файл и нажмите кнопку Воспроизведение / Пауза, чтобы запустить его. Нажмите еще раз, чтобы остановить.

#### **7.2 Подключение видеооборудования через AV-порт**

<span id="page-6-1"></span>Используйте кабель 3 в 1, чтобы подключить видеооборудование к проектору через порт AV. Выберите источник сигнала «Video». Поддерживается формат NTSC и PAL.

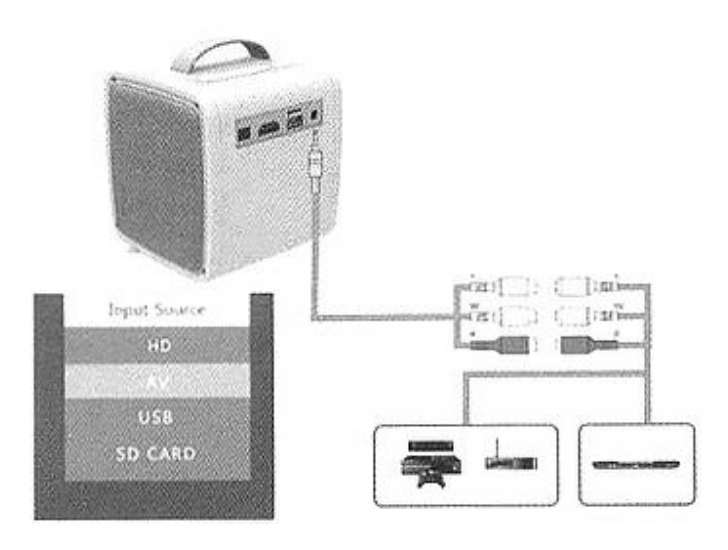

#### <span id="page-6-2"></span>**7.3 Подключение видеооборудования через HDMI-порт**

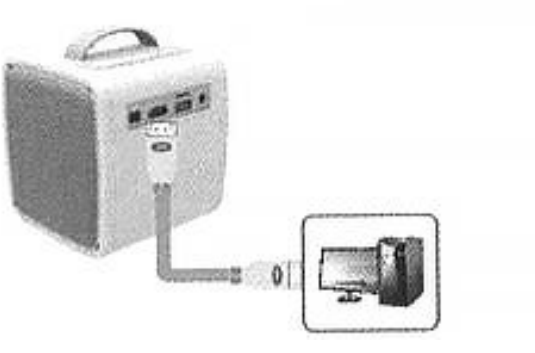

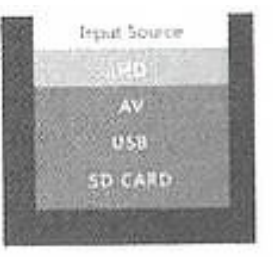

### **8. Меню**

#### **8.1 Меню настроек**

#### <span id="page-7-1"></span><span id="page-7-0"></span>**Изображение**

На пульте дистанционного управления нажмите кнопку «Меню». С помощью стрелок выберите меню настройки изображения. С помощью стрелок Вверх и Вниз переключайтесь между подпунктами меню. Нажмите кнопку Ок, чтобы перейти к настройкам.

#### **Аудио**

На пульте дистанционного управления нажмите кнопку «Меню». С помощью стрелок выберите меню настройки аудио. С помощью стрелок Вверх и Вниз переключайтесь между подпунктами меню. Нажмите кнопку Ок, чтобы перейти к настройкам.

В режиме аудио вы можете отрегулировать такие настройки как:

- Режим (музыка, кино, спорт, пользовательский);
- Баланс (от -50 до +50);
- Автогромкость (вкл/выкл);
- Пространственное звучание (выключено, включено, SRS);
- Баланс (120 Гц, 500 Гц, 1,5 Гц, 5кГц, 10 кГц).

#### **Время**

На пульте дистанционного управления нажмите кнопку «Меню». С помощью стрелок выберите меню настройки времени. С помощью стрелок Вверх и Вниз переключайтесь между подпунктами меню. Нажмите кнопку Ок, чтобы перейти к настройкам.

В настройках есть возможность выбрать язык меню, сбросить настройки до заводских и обновить прошивку.

#### **Настройка**

На пульте дистанционного управления нажмите кнопку «Меню». С помощью стрелок выберите меню настроек. С помощью стрелок Вверх и Вниз переключайтесь между подпунктами меню. Нажмите кнопку Ок, чтобы перейти к настройкам.

#### **8.2 Меню дисплея**

<span id="page-8-0"></span>Вы можете управлять воспроизводимым файлом с помощью меню на экране.

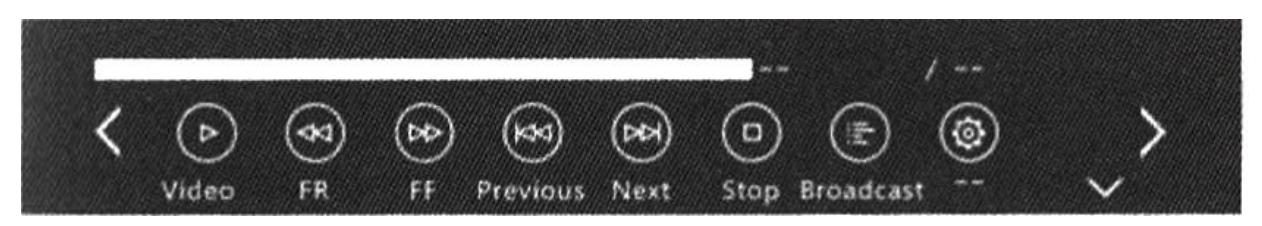

#### **9. Зарядка от внешнего аккумулятора**

<span id="page-8-1"></span>Проектор Q2 поддерживает зарядку от внешнего аккумулятора с выходом 5 В, 2 А. Подключите аккумулятор с помощью MicroUSB-кабеля к проектору.

## **10. Питание от встроенной батареи**

<span id="page-8-2"></span>Доступно только для моделей со встроенным аккумулятором.

Переключите кнопку под портом питания в положение «ВКЛ», после чего проектор будет заряжаться от встроенного аккумулятора. В этом случае яркость проецирования будет немного ниже. Символ батареи появится на проекционном экране, чтобы показать оставшийся уровень заряда.

#### **Примечание**

<span id="page-8-3"></span>После выключения устройства, зарядите его. Зарядка примерно займет 3 часа.

#### **11. Технические характеристики**

- Способ формирования изображения: TFT LCD;
- Контраст: 800:1;
- Аппаратное разрешение: 320х240 пикселей;
- Поддерживаемое разрешение: 1920х1080 пикселей;
- Подсветка: LED;
- Срок жизни лапы: 30000 часов;
- Режим работы: руной режим;
- Расстояние проекции: 0,8 2,0 метра;
- Размер проекции: 24–60 дюймов (60,96 152,4 сантиметра);
- Соотношение сторон проектора: 1:6:1;
- Соотношение сторон изображения: 4:3\$
- Цвета: 16,7 млн;
- Питание: 12 В, 2,0 А;
- Потребление:  $10 24 B$ т;
- Поддержка файлов: музыка, фото, видео, текст;
- Поддержка языков: 23 языка;
- Размер: 103х105х110 мм.

## **Приятного использования!**

Сайт: **minicam24.ru** E-mail: info@minicam24.ru Товар в наличии в 120 городах России и Казахстана Телефон бесплатной горячей линии: **8(800)200-85-66**